Versão Online ISBN 978-85-8015-053-7 Cadernos PDE

> **NOLUME II** VOLUME I I

# O PROFESSOR PDE E OS DESAFIOS DA ESCOLA PÚBLICA PARANAENSE 2009 Produção Didático-Pedagógica

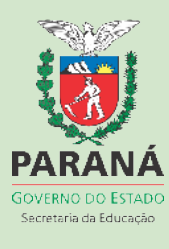

**SECRETARIA DE ESTADO DA EDUCAÇÃO** 

**SUPERINTENDÊNCIA DA EDUCAÇÃO** 

**PROGRAMA DE DESENVOLVIMENTO EDUCACIONAL** 

# **USO DA CALCULADORA EM SALA DE AULA**

**SONIA SOELY MENDES** 

**CURITIBA** 

**2010** 

# **SECRETARIA DE ESTADO DA EDUCAÇÃO SUPERINTENDÊNCIA DA EDUCAÇÃO PROGRAMA DE DESENVOLVIMENTO EDUCACIONAL- PDE UNIVERSIDADE TECNOLÓGICA FEDERAL DO PARANÁ - UTFPR**

# **UNIDADE DIDÁTICA USO DA CALCULADORA EM SALA DE AULA SONIA SOELY MENDES**

**Material didático-pedagógico elaborado no Programa de Desenvolvimento Educacional – PDE – 2009, sob a orientação da Profª Neusa Nogas Tocha da Universidade Tecnológica Federal do Paraná – UTFPR.** 

**CURITIBA 2010** 

# **SUMÁRIO**

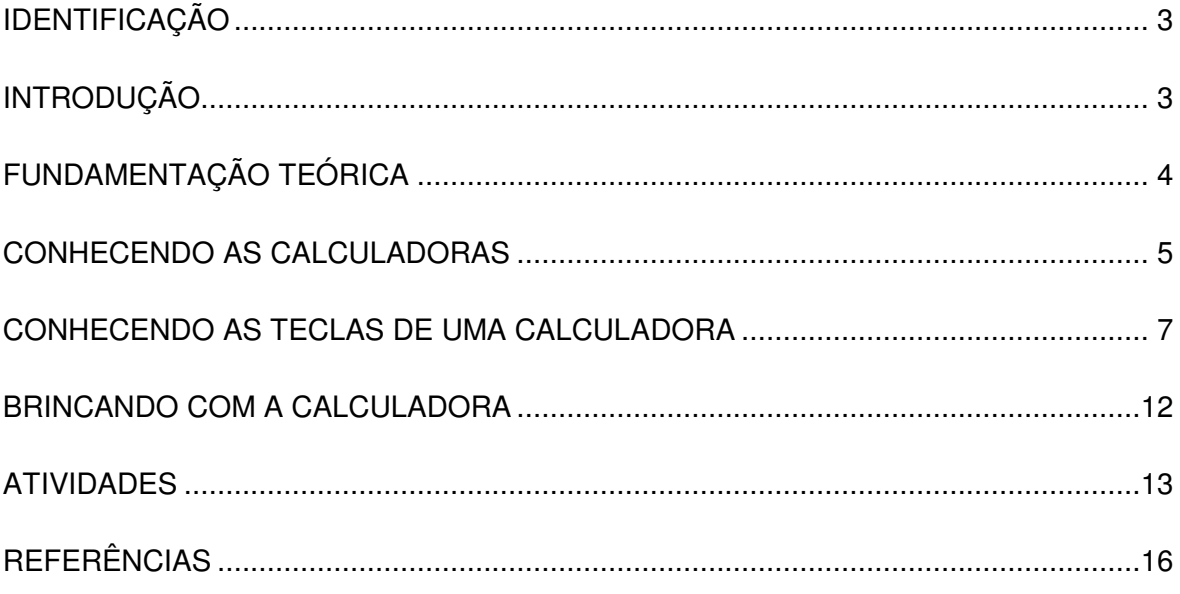

# **IDENTIFICAÇÃO**

Professora PDE: Sonia Soely Mendes Área PDE: Matemática NRE: Curitiba – Pr. Professora Orientadora: Neusa Nogas Tocha IES vinculada: Universidade Tecnológica Federal do Paraná - UTFPR Escola de Implementação: Colégio Estadual Professor Brandão Público Objeto de Intervenção: Alunos da 6ª Série Disciplina: Matemática Conteúdo: Juros e Porcentagem

# **Uso da Calculadora em Sala de Aula**

### **INTRODUÇÃO**

O objetivo principal da elaboração deste material é destacar a importância da utilização da calculadora em sala de aula como elemento didático. É essencial compreender que a simples adoção de um recurso tecnológico em atividades pedagógica, não significa a ocorrência de mudanças ou rupturas com as formas convencionais de ensino e aprendizagem, mas cabe ressaltar que utilizar mídias tecnológicas contribui para a construção de significados diante do mundo no qual o aluno está inserido.

Segundo (DCE, 2008): "O trabalho com as mídias tecnológicas insere diversas formas de ensinar e aprender, e valoriza o processo de produção de conhecimento".

 Segundo Borba (1999): "O uso de mídias tem suscitado novas questões, sejam elas em relação ao currículo, à experimentação matemática, às possibilidades do surgimento de novos conceitos e de novas teorias matemáticas".

 O uso adequado dessa tecnologia em sala de aula pode contribuir no ensino e na aprendizagem da matemática, bem como pode permitir que o aluno obtenha o máximo aproveitamento em sala de aula em seu benefício.

#### **FUNDAMENTAÇÃO TEÓRICA**

As preocupações de ordem prática devem ter sido o impulso para a invenção dos números. Tudo começou com a comparação na correspondência um a um, sem usar a contagem abstrata. Os dedos da mão é que, sem dúvida, deram início à contagem e noção abstrata dos números, o que se verifica nas crianças até hoje, uma vez que a mão humana une aspectos cardinais e ordinais.

A história da calculadora iniciou-se há muito tempo, já que os homens sempre procuraram formas de facilitar a contagem, e exemplifica-se isto com o surgimento do ábaco, a forma mais elementar da calculadora. Historiadores afirmam que ele surgiu na Babilônia, por volta do século XVIII a.C. e foi inventado para registrar números e efetuar operações. Além do ábaco, outros instrumentos facilitaram a vida de nossos antepassados, tais como: a Régua de Cálculo, criada em 1638 por William Oughtred, que baseava-se na Tábua de Logaritmos criada por John Napier em 1614 século XVI; a Pascaline, inventada por Pascal, em 1643; a Máquina de Calcular, de Leibnitz, que apareceu em 1694; a Máquina de Diferenças de Babbage, projetada por volta de 1830; o Tabulador, de Hollerith, confeccionado para o Censo Americano de 1890; e o Analizador Diferencial, de Bush construído em 1929, sendo o antecessor do moderno Computador Analógico.

O surgimento da calculadora representa um progresso enorme no caminho da eficiência, precisão e na rapidez nas contas tanto no comércio, nas indústrias e nos escritórios. O desenvolvimento de calculadoras cada vez mais sofisticadas as tornaram acessíveis e com preços razoáveis. A população em geral passou a ter acesso a esse tipo de equipamento, o qual acaba auxiliando nas tarefas particulares e profissionais. Por isso, nada mais natural que se comece a usar a calculadora em sala de aula como meio de adequar o aluno à sociedade em que vive.

#### **CONHECENDO AS CALCULADORAS**

Existem vários tipos de calculadoras. As mais utilizadas são:

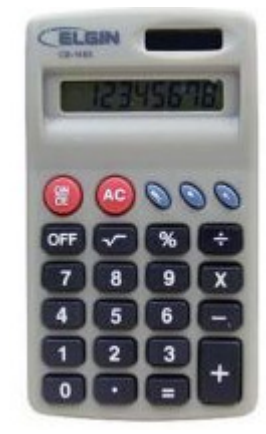

#### **- Calculadora básica**

Figura 1: calcularora básica FONTE: a autora

 São usadas, por exemplo, nas tarefas particulares e para fazer cálculos simples.

#### **- Calculadora científica**

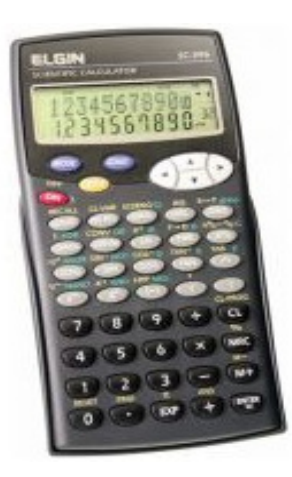

Figura 2: calculadora científica FONTE: a autora

São usadas, por exemplo, no meio acadêmico e nas indústrias.

# **- Calculadora financeira**

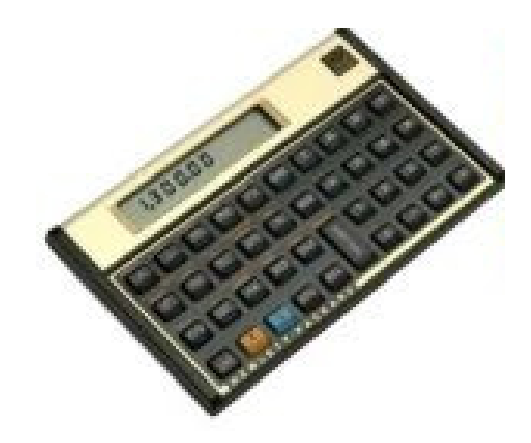

Figura 3: Calculadora financeira FONTE: a autora

São usadas, por exemplo, no comércio e nas instituições financeiras.

# **SUGESTÕES PARA O PROFESSOR**

- O professor pode levar para a sala de aula diversos modelos de calculadoras.

- Na apresentação dos vários tipos de calculadoras, o professor deve fazer o uso das palavras **tecla** e **visor**.

#### **VAMOS PESQUISAR**

Para a calculadora funcionar é necessário fazer o uso de baterias. Pesquise, na internet, nas revistas ou nos jornais:

Quais são os elementos químicos que compõem a bateria de uma calculadora?

#### **CONHECENDO AS TECLAS DE UMA CALCULADORA**

No que segue, vamos apresentar as funções das teclas de uma calculadora simples.

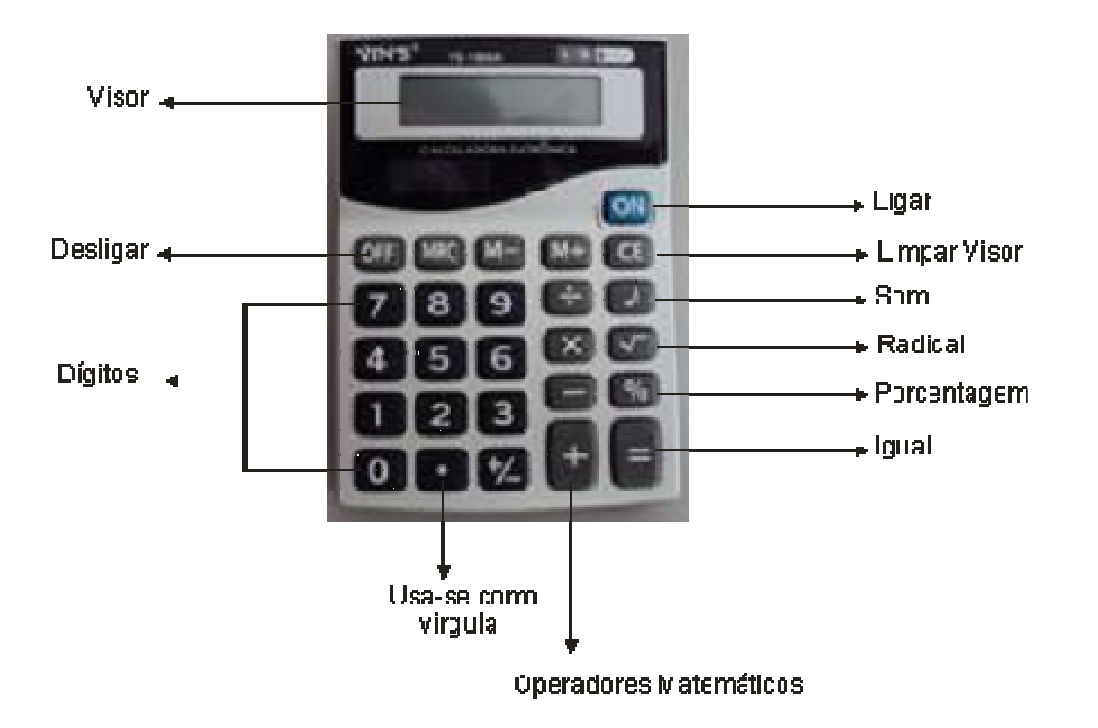

Figura 4: Funções das teclas da calculadora FONTE: a autora

# **SUGESTÕES PARA O PROFESSOR**

Caso a escola não tenha calculadoras suficientes (uma para cada aluno) a nossa sugestão é que se utilize a calculadora do computador, pois as escolas estão sendo equipadas com salas de informática.

**- DÍGITOS: 0, 1, 2, 3, 4, 5, 6, 7, 8, 9** 

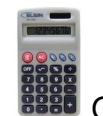

Quantos dígitos cabem no visor da sua calculadora?

**IMPORTANTE**: Para limpar o visor da sua calculadora utilize a tecla **CE** (algumas calculadoras aparecem com a tecla **C**), vem da palavra inglesa **clear error** que significa "limpar", ou seja, apagar o erro.

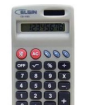

Qual é o maior número natural com algarismos diferentes que pode ser apresentado no visor de sua calculadora?

Usando a capacidade máxima de dígitos que a sua calculadora comporta, qual é o menor número natural com algarismos diferentes que pode ser apresentado no visor da sua calculadora?

# **- OPERADORES MATEMÁTICOS:**

**+** : operação adição, utiliza-se para efetuar a soma de dois números;

**-** : operação subtração, utiliza-se para efetuar a diferença de dois números;

**x** : operação multiplicação, utiliza-se para multiplicar dois números;

**÷** : operação divisão, utiliza-se para dividir dois números.

Usando a calculadora, determine o valor das seguintes expressões, descrevendo o procedimento:

a) 24 + 234 (com a calculadora ligada, apertam-se as teclas 2 e 4 e, registrado o número 24, aperta-se a tecla **+**. Em seguida, apertam-se as teclas 2, 3 e 4 e aparece registrado o número 234. Finalmente, aperta-se a tecla **=** e encontra-se o resultado da soma);

b) 198 – 104 (com a calculadora ligada, apertam-se as teclas 1, 9 e 8 e, registrado o número 198, aperta-se a tecla **-**. Em seguida, apertam-se as teclas 1, 0 e 4 e aparece registrado o número 104. Finalmente, aperta-se a tecla **=** e encontra-se o resultado da subtração);

c) 23 x 67 (com a calculadora ligada, apertam-se as teclas 2 e 3 e, registrado o número 23, aperta-se a tecla **x**. Em seguida, apertam-se as teclas 6 e 7 e aparece registrado o número 67. Finalmente, aperta-se a tecla **=** e encontra-se o resultado da multiplicação);

d) 458 ÷ 2 (com a calculadora ligada, apertam-se as teclas 4, 5 e 8 e, registrado o número 458, aperta-se a tecla ÷. Em seguida, apertam-se as teclas 2 e aparece registrado o número 2. Finalmente, aperta-se a tecla **=** e encontra-se o resultado da divisão);

e) 2,45 + 23,75 (com a calculadora ligada, apertam-se as teclas 2, "pontinho" (·), que usa-se no lugar da vírgula, 4 e 5 e, registrado o número 2,45, aperta-se a tecla **+**. Em seguida, apertam-se as teclas 2, 3, "pontinho" (·), 7 e 5 e aparece registrado o número 23,75. Finalmente, aperta-se a tecla **=** (igual) e encontra-se o resultado da soma).

Além das teclas dos dígitos e dos operadores matemáticos, você utilizou outras teclas? Quais?

A tecla **=**, é para visualizar o resultado da operação realizada;

A tecla ·, para registrar números com dígitos decimais.

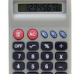

Solucione as expressões usando a calculadora, descrevendo o procedimento:

a) (83 – 22) + (55 - 36) (com a calculadora ligada, efetua-se **83 – 22** e aperta-se a tecla **M+**. Em seguida, efetua-se **55 – 36** e aperta-se a tecla **M+**. Finalmente, aperta-se a tecla **MR** e encontra-se o resultado da expressão.

b) (67 – 18) – (13 + 21) (com a calculadora ligada, efetua-se **67 – 18** e aperta-se a tecla **M+**. Em seguida, efetua-se **13 + 21** e aperta-se a tecla **M-**. Finalmente, aperta-se a tecla **MR** e encontra-se o resultado da expressão.

#### **IMPORTANTE**

**M+:** tecla de memória é utilizada para armazenar um determinado número que será futuramente utilizado numa outra operação.

**M-:** tecla de memória é utilizada para armazenar um determinado número cujo oposto será futuramente utilizado numa outra operação.

**MR:** tecla de memória é utilizada para visualizar o resultado de uma operação como também para visualizar o número armazenado na memória. Nas calculadoras simples também é utilizada para apagar a memória (memory clear).

#### **OUTRAS TECLAS:**

 $\sqrt{ }$  Tecla para calcular a raiz quadrada de um número.

**%** Tecla para calcular a porcentagem em uma expressão.

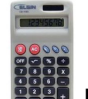

Determine o valor das seguintes expressões, usando a calculadora:

a) Calcular a raiz quadrada de 121 (com a calculadora ligada, apertam-se as teclas **1, 2** e **1,** registrando o número 121, em seguida aperta-se a tecla  $\sqrt{\ }$ , encontra-se o resultado;

 b) Calcular a raiz quadrada de 1024 (com a calculadora ligada, apertam-se as teclas **1, 0, 2** e **4,** registrando o número 1024, em seguida aperta-se a tecla , encontra-se o resultado;

c) Calcular 25% de 140 (com a calculadora ligada, apertam-se as teclas **2** e **5**, em seguida a tecla **x** (multiplicação), após as teclas **1**, **4** e **0** e a tecla **%**, obtendo o resultado;

d) Calcular 12,4% de 102,5 (com a calculadora ligada, aperta-se as teclas 1, 2 "pontinho" (·) e 4, em seguida a tecla **x** (multiplicação), após as teclas 1, 0, 2, "pontinho" (·) e 5 e a tecla **%**, obtendo o resultado;

### **BRINCANDO COM A CALCULADORA**

- 1) Usando a calculadora, determine o valor das expressões, anotando em seu caderno:
	- a) Na calculadora registre o número 12345679, aperte a tecla de multiplicação (**x**) em seguida digite o número 9, agora aperte a tecla de igualdade (**=**), veja que resultado interessante;
	- b) Novamente registre o número 12345679, aperte a tecla de multiplicação (**x**) em seguida digite o número 18, agora aperte a tecla de igualdade (**=**) e veja o resultado;
	- c) Novamente registre o número 12345679 aperte a tecla de multiplicação (**x**) em seguida digite o número 27, agora aperte a tecla de igualdade (**=**) e veja o resultado;
	- d) Novamente registre o número 12345679 aperte a tecla de multiplicação (**x**) em seguida digite o número 36, agora aperte a tecla de igualdade (**=**) e veja o resultado;
	- e) Novamente registre o número 12345679 aperte a tecla de multiplicação (**x**) em seguida digite o número 45, agora aperte a tecla de igualdade (**=**) e veja o resultado;
	- f) Novamente registre o número 12345679 aperte a tecla de multiplicação (**x**) em seguida digite o número 54, agora aperte a tecla de igualdade (**=**) e veja o resultado;
	- g) Compare os resultados e registre sua conclusão;

**PROFESSOR: discuta com a classe as conclusões apresentadas (anotando as opiniões)**.

2) Elabore duas expressões matemáticas que abordem o conteúdo de porcentagem, e troque com o seu colega. Usando a calculadora, resolva a expressão elaborada pelo seu colega, descrevendo o procedimento utilizado. Em seguida, devolva a resolução para o seu colega corrigir.

# **ATIVIDADES**

- 1) Levar para a sala de aula panfletos que tratem sobre juros e porcentagens (de preferência coletados na época da aplicação do projeto). Com os alunos elaborar problemas de juros e porcentagens pertinentes ao panfleto. Solicitar que os mesmos resolvam os problemas usando a calculadora, explicitando os procedimentos.
- 2) Uma loja de artigos esportivos anuncia uma liquidação de equipamentos para futebol. O desconto é de 20%:
	- a) Qual será o preço de liquidação de uma bola que custa R\$ 30,00?
	- b) E de uma chuteira cujo preço é R\$ 109,90?
	- c) Qual será o valor do desconto de um par de luvas para goleiro, cujo preço é R\$ 66,90?
	- d) E de uma camisa da seleção brasileira, cujo preço é R\$ 180,00?
- 3) Na compra de um par de tênis paguei com acréscimo de 6% por ter feito o pagamento em 30 dias. Se paguei R\$ 138,90 pelo par de tênis, qual era o seu preço real?
- 4) Marcos fez uma aplicação financeira de R\$ 10 000,00 em um banco que paga juros compostos à taxa de 18% ao ano. Qual será o montante de dinheiro que ele terá após 4 anos?
- 5) Um carro total flex faz 12 quilômetros com um litro de álcool. Sabe-se que o rendimento do carro com gasolina é 30% a mais. Nestas condições, quantos quilômetros o carro percorrerá com 1 litro de gasolina? E, considerando que o litro de álcool custe R\$ 1,39 e da gasolina R\$ 2,30, qual a melhor escolha para o abastecimento, em uma viagem de 100 quilômetros?
- 6) Numa indústria há 255 empregados. Esse número corresponde a 42,5% do total de empregados da indústria. Quantas pessoas trabalham nesse local? Quantos homens trabalham nessa indústria?
- 7) Uma mercadoria é vendida em, no máximo, três prestações mensais e iguais, totalizando o valor de R\$ 900,00. Caso seja adquirida à vista, a loja oferece um desconto de 12% sobre o valor a prazo. Qual é o preço da mercadoria na compra à vista?
- 8) Um comerciante fez um empréstimo de um amigo de R\$ 600,00, comprometendo a pagar a dívida em 3 meses, à taxa de juros simples de 5% ao mês. Quanto o comerciante deverá pagar de juros?
- 9) Um investidor comprou um lote de ações por R\$ 1500,00 e as revendeu um mês depois, por R\$ 2100,00. Qual foi o percentual de lucro por ele obtido?
- 10) Mário vai emprestar R\$ 2 000,00 a seu irmão, por 2 anos, à taxa de 12% ao ano. Quanto seu irmão vai pagar de juro em 2 anos?
- 11) (OBEM/2010) Uma escola organizou uma Olimpíada de Matemática para seus 250 alunos e premiou com medalhas os 8% que obtiveram as notas mais altas. Quantas medalhas foram distribuídas?
- 12) Pesquise sobre o FGTS e CLT: o que significa, o que é, qual a sua finalidade. O FGTS é um direito do trabalhador contratado em regime CLT, no qual o empregador é obrigado por lei a depositar em uma conta na Caixa Econômica Federal o valor de 8% do salário bruto do funcionário. Esse dinheiro poderá ser sacado pelo funcionário na ocorrência de demissão sem justa e outros motivos conforme a Lei. Sendo assim, determine o valor de depósito efetuado pelo empregador, calculando o FGTS sobre um salário bruto de R\$1200,00.

### **REFERÊNCIAS**

BONJORNO, José Roberto, BONJORNO, Regina Azenha, OLIVARES, Ayrton. **Matemática Fazendo a Diferença**. Livro do professor. São Paulo: FTD, 2009.

BORBA, Marcelo de Carvalho, PENTEADO, Miriam Godoy. **Tecnologias Informáticas na Educação Matemática**. Belo Horizonte: Autêntica, 2001.

BOYER, Carl Benjamin, **História da Matemática**. São Paulo: Edgard Blucher Ltda, 1974.

CAVALCANTE, Luiz Gonzaga, SOSSO, Juliana; VIEIRA, Fábio; ZEQUI, Cristiane. **Mais Matemática**. Livro do professor. São Paulo: Saraiva, 2009.

COELHO, Tatiana Testoni. **Calculadora em Sala de Aula.** [S. I.: s.n.], 2009. Disponível em: < www.pedagogia.com.br/artigos/calculadora>. Acesso: 15 mar 2010.

D' AMBRÓSIO, Ubiratan. **A calculadora libera a turma para pensar**. [S. I.: s.n.], 2010. Disponível em: <www.ensino.net>. Acesso em: 21 fev. 2010.

D' AMBRÓSIO, Ubiratan. **O uso da calculadora**. [S. I.: s.n.], 2010. Disponível em: <www.ima.mat.br/ubi/pdf/uda>. Acesso: 21 fev 2010.

DANTE, Luiz Roberto. **Tudo é Matemática: Ensino Fundamental**. Livro do professor. São Paulo: Ática, 2007.

IMENES, Luiz Marcio; LELLIS, Marcelo. **Matemática**. Livro didático, 6º ano. São Paulo: Moderna, 2009.

MEDEIROS, Kátia Maria. **A Influência da Calculadora na resolução de Problemas Matemáticos**, Revista Educação Matemática em Revista, São Paulo: n.14, p. 19, 2003.

MONTEIRO, Priscila. **Tecnologias**, Revista Nova Escola, São Paulo: n. 223, p. 53, junho/julho, 2009.

 PARANÁ (Estado), Secretaria de Estado da Educação, **Diretrizes Curriculares da Rede Pública de Educação Básica**. Curitiba, 2006.

SMOLE, Kátia Stocco; DINIZ, Maria Ignez. **Matemática Ensino Médio.** v. 1. 4. ed. São Paulo: Saraiva, 2004.

SANTOS, José Abel Royo, **Mini-calculadoras Eletrônicas**. São Paulo: Edgard Blücher, 1977.